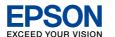

## **Start Here**

Warnings must be followed carefully to avoid bodily injury.

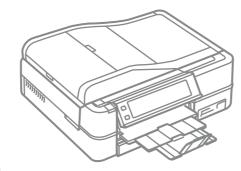

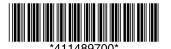

Copyright © 2008 Seiko Epson Corporation. All rights reserved.

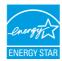

## Unpacking

Contents may vary by location.

Do not open the ink cartridge package until you are ready to install it in the printer. The cartridge is vacuum packed to maintain its reliability.

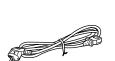

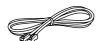

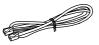

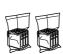

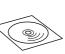

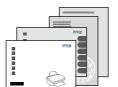

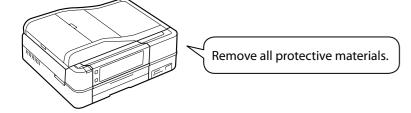

## Turning On and Setting Up

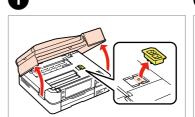

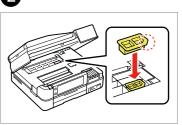

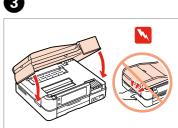

Open and remove.

Install.

Close.

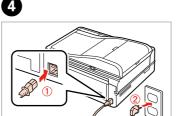

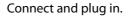

Turn On.

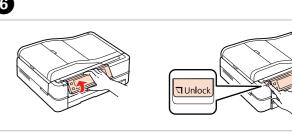

Adjust the angle.

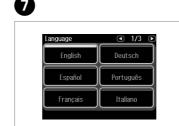

Select a language.

In steps 7 and 8, press ◀ or ▶ until the item you want is displayed.

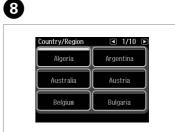

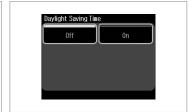

Select.

Select.

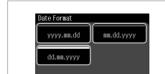

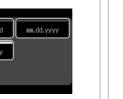

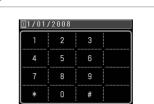

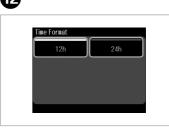

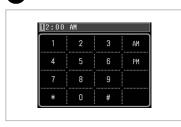

Select.

Enter the date, then press **OK**. Select.

Enter the time, then press **OK**.

Installing the Ink Cartridges

For the initial setup, make sure you use the ink cartridges that came with this printer.

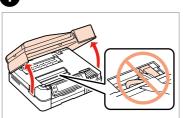

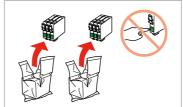

Open.

Unpack.

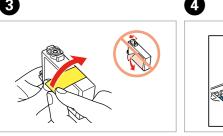

Remove yellow tape.

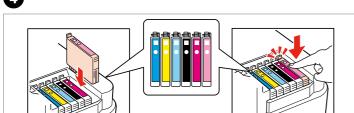

Press (click).

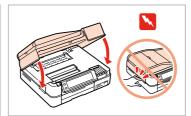

Close.

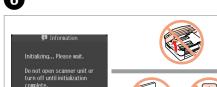

Wait.

head. These cartridges may print fewer pages compared to subsequent ink cartridges.

The initial ink cartridges will be partly used to charge the print

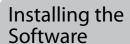

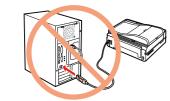

Do not connect the USB cable until you are instructed to

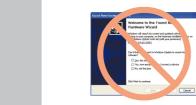

If this screen appears, click Cancel.

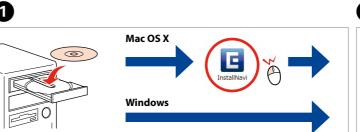

Insert. click the icon.

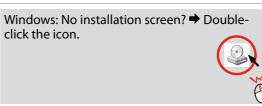

Select a language.

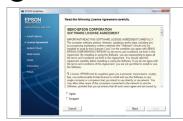

Follow the instructions.

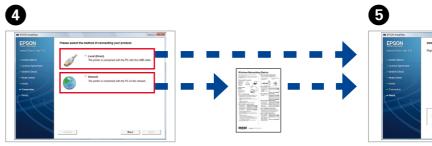

Select a connection type and follow the instructions.

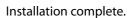

## Attaching Panel Supplement Sticker

Depending on the location, the supplementary stickers may not be available.

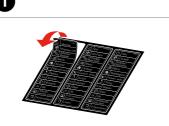

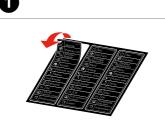

Peel off.

Stick.

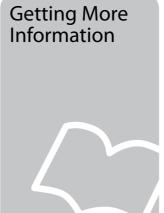

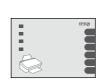

**Basic Operation Guide** 

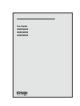

Fax Guide

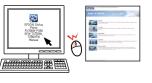

User's Guide